# 目录

[安装](#page-1-0)

[gRPC](#page-3-0)简介 Protobuf→Go转换

[Protobuf](#page-11-0)语法

[小案例](#page-15-0)

[OpenSSL](#page-17-0)安装

[认证](#page-19-0)

[拦截器](#page-25-0)

内置[Trace](#page-28-0)

[HTTP](#page-31-0)网关

# <span id="page-1-0"></span>安装

### **gRPC**简介

- gRPC由google开发,是一款语言中立、平台中立、开源的远程过程调用系统
- gRPC客户端和服务端可以在多种环境中运行和交互,例如用java写一个服务端,可以用go 语言写客户端调用

## **gRPC**与**Protobuf**介绍

- 微服务架构中,由于每个服务对应的代码库是独立运行的,无法直接调用,彼此间的通信 就是个大问题
- gRPC可以实现微服务,将大的项目拆分为多个小且独立的业务模块,也就是服务,各服务 间使用高效的protobuf协议进行RPC调用, gRPC默认使用protocol buffers, 这是 google开源的一套成熟的结构数据序列化机制(当然也可以使用其他数据格式如JSON)
- 可以用proto files创建qRPC服务,用message类型来定义方法参数和返回类型

### 安装**gRPC**和**Protobuf**

- go get github.com/golang/protobuf/proto
- go get google.golang.org/grpc(无法使用,用如下命令代替)
	- git clone<https://github.com/grpc/grpc-go.git> \$GOPATH/src/google.golang.org/grpc
	- git clone<https://github.com/golang/net.git>\$GOPATH/src/golang.org/x/net
	- git clone<https://github.com/golang/text.git> \$GOPATH/src/golang.org/x/text
	- go get -u github.com/golang/protobuf/{proto,protoc-gen-go}
	- git clone<https://github.com/google/go-genproto.git> \$GOPATH/src/google.golang.org/genproto
	- cd \$GOPATH/src/
	- go install google.golang.org/grpc
- go get github.com/golang/protobuf/protoc-gen-go
- 上面安装好后,会在GOPATH/bin下生成protoc-gen-go.exe

• 但还需要一个protoc.exe, windows平台编译受限,很难自己手动编译, 直接去网站下载 一个, 地址: <https://github.com/protocolbuffers/protobuf/releases/tag/v3.9.0>, 同样放在GOPATH/bin下

注意:这里面好多都是需要vpn才能下载好的!分享一个下载好的 <https://pan.baidu.com/s/1T8eJkHib2uPL3gNMCRdZmQ> 提取码 s42z

# <span id="page-3-0"></span>gRPC简介

这里使用一个测试文件对照说明常用结构的protobuf到golang的转换。只说明关键部分代码, 详细内容请查看完整文件。示例文件在 proto/test 目录下。

### **Package**

在proto文件中使用 package 关键字声明包名,默认转换成go中的包名与此一致,如果需 要指定不一样的包名,可以使用 go\_package 选项:

```
package test;
option go_package="test";
```
### **Message**

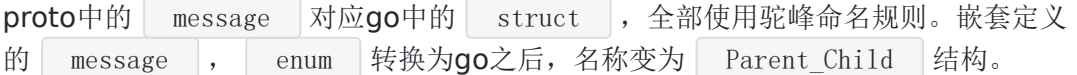

示例proto:

```
// Test 测试
message Test {
int32 age = 1;
int64 count = 2;
double money = 3;
float score = 4;
string name = 5;
bool fat = 6;
bytes char = 7;
// Status 枚举状态
enum Status {
OK = 0;FAIL = 1;}
Status status = 8;
// Child 子结构
message Child {
string sex = 1;
\left\{\begin{array}{ccc} \end{array}\right\}Child child = 9;
\text{map}\left\{\text{string}, \text{string}\right\} dict = 10;
}
```
#### 转换结果:

```
// Status 枚举状态
type Test_Status int32
const (
Test OK Test_Status = 0
Test_FAIL Test_Status = 1
)// Test 测试
type Test struct {
Age int32 protobuf:"varint,1,opt,name=age" json:"age,omitempty"
Count int64 `protobuf:"varint,2,opt,name=count" json:"count,omitempt
v''Money float64 `protobuf:"fixed64,3,opt,name=money" json:"money,omitempt
y''Score float32 protobuf:"fixed32, 4, opt, name=score" json:"score, omitempt
y''Name string protobuf:"bytes,5,opt,name=name" json:"name,omitempty"`
Fat bool protobuf:"varint, 6, opt, name=fat" json:"fat, omitempty"
Char []byte protobuf:"bytes, 7, opt, name=char, proto3" json:"char, omite
mpty"`
Status Test_Status `protobuf:"varint,8,opt,name=status,enum=test.Test_Statu
s" json:"status,omitempty"`
Child *Test_Child `protobuf:"bytes,9,opt,name=child" json:"child,omitempty"
`
Dict map[string]string `protobuf:"bytes,10,rep,name=dict" json:"dict,omite
mpty" protobuf_key:"bytes, 1, opt, name=key" protobuf_val:"bytes, 2, opt, name=value"
}
// Child 子结构
type Test Child struct {
Sex string `protobuf:"bytes,1,opt,name=sex" json:"sex,omitempty"`
}
```
除了会生成对应的结构外,还会有些工具方法,如字段的getter:

```
func (m *Test) GetAge() int32 {
if m := nilreturn m. Age
\left\{\begin{array}{ccc} \end{array}\right\}return 0
}
```
枚举类型会生成对应名称的常量,同时会有两个map方便使用:

```
var Test Status name = map[int32]string{
0: "0K",1: "FAIL",
}
var Test Status value = map[string]int32{W'': 0,
"FAIL" : 1,}
```
### **Service**

```
定义一个简单的Service, TestService 有一个方法 Test ,接收一
个 Request 参数, 返回 Response :
// TestService 测试服务
 service TestService {
 // Test 测试方法
 rpc Test(Request) returns (Response) {};
 }
 // Request 请求结构
 message Request {
 string name = 1;
 }
 // Response 响应结构
 message Response {
 string message = 1;
 }
```
#### 转换结果:

```
// 客户端接口
type TestServiceClient interface {
// Test 测试方法
Test(ctx context. Context, in *Request, opts ...grpc. CallOption) (*Response,
error)
}
// 服务端接口
type TestServiceServer interface {
// Test 测试方法
```
}

Test(context.Context, \*Request) (\*Response, error)

生成的go代码中包含该Service定义的接口,客户端接口已经自动实现了,直接供客户端使用者 调用,服务端接口需要由服务提供方实现。

# <span id="page-7-0"></span>Protobuf→Go转换

这里使用一个测试文件对照说明常用结构的protobuf到golang的转换。只说明关键部分代码, 详细内容请查看完整文件。示例文件在 proto/test 目录下。

### **Package**

在proto文件中使用 package 关键字声明包名,默认转换成go中的包名与此一致,如果需 要指定不一样的包名,可以使用 go\_package 选项:

```
package test;
option go_package="test";
```
### **Message**

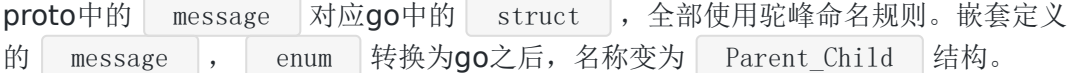

示例proto:

```
// Test 测试
message Test {
int32 age = 1;
int64 count = 2;
double money = 3;
float score = 4;
string name = 5;
bool fat = 6;
bytes char = 7;
// Status 枚举状态
enum Status {
OK = 0;FAIL = 1;}
Status status = 8;
// Child 子结构
message Child {
string sex = 1;
\left\{\begin{array}{ccc} \end{array}\right\}Child child = 9;
\text{map}\left\{\text{string}, \text{string}\right\} dict = 10;
}
```
#### 转换结果:

```
// Status 枚举状态
type Test_Status int32
const (
Test OK Test_Status = 0
Test_FAIL Test_Status = 1
)// Test 测试
type Test struct {
Age int32 protobuf:"varint,1,opt,name=age" json:"age,omitempty"
Count int64 `protobuf:"varint,2,opt,name=count" json:"count,omitempt
v''Money float64 `protobuf:"fixed64,3,opt,name=money" json:"money,omitempt
y''Score float32 protobuf:"fixed32, 4, opt, name=score" json:"score, omitempt
y''Name string protobuf:"bytes, 5, opt, name=name" json:"name, omitempty"
Fat bool protobuf:"varint, 6, opt, name=fat" json:"fat, omitempty"
Char []byte protobuf:"bytes, 7, opt, name=char, proto3" json:"char, omite
mpty"`
Status Test_Status `protobuf:"varint,8,opt,name=status,enum=test.Test_Statu
s" json:"status,omitempty"`
Child *Test_Child `protobuf:"bytes,9,opt,name=child" json:"child,omitempty"
`
Dict map[string]string `protobuf:"bytes,10,rep,name=dict" json:"dict,omite
mpty" protobuf_key:"bytes, 1, opt, name=key" protobuf_val:"bytes, 2, opt, name=value"
}
// Child 子结构
type Test Child struct {
Sex string `protobuf:"bytes,1,opt,name=sex" json:"sex,omitempty"`
}
```
除了会生成对应的结构外,还会有些工具方法,如字段的getter:

```
func (m *Test) GetAge() int32 {
if m := nilreturn m. Age
\left\{\begin{array}{ccc} \end{array}\right\}return 0
}
```
枚举类型会生成对应名称的常量,同时会有两个map方便使用:

```
var Test Status name = map[int32]string{
0: "0K",1: "FAIL",
}
var Test Status value = map[string]int32{W'': 0,
"FAIL" : 1,}
```
### **Service**

```
定义一个简单的Service, TestService 有一个方法 Test ,接收一
个 Request 参数, 返回 Response :
// TestService 测试服务
 service TestService {
 // Test 测试方法
 rpc Test(Request) returns (Response) {};
 }
 // Request 请求结构
 message Request {
 string name = 1;
 }
 // Response 响应结构
 message Response {
 string message = 1;
 }
```
#### 转换结果:

```
// 客户端接口
type TestServiceClient interface {
// Test 测试方法
Test(ctx context. Context, in *Request, opts ...grpc. CallOption) (*Response,
error)
}
// 服务端接口
type TestServiceServer interface {
// Test 测试方法
```
Test(context.Context, \*Request) (\*Response, error)

}

生成的go代码中包含该Service定义的接口,客户端接口已经自动实现了,直接供客户端使用者 调用,服务端接口需要由服务提供方实现。

# <span id="page-11-0"></span>Protobuf语法

按照惯例,这里也从一个Hello项目开始,本项目定义了一个Hello Service, 客户端发送包含 字符串名字的请求,服务端返回Hello消息。

#### 流程:

- 1. 编写 .proto 描述文件
- 2. 编译生成 .pb.go 文件
- 3. 服务端实现约定的接口并提供服务
- 4. 客户端按照约定调用 .pb.go 文件中的方法请求服务

#### 项目结构:

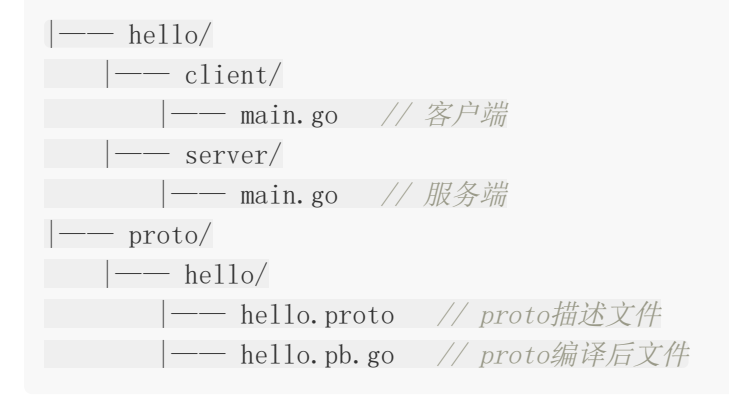

#### **Step1**:编写描述文件:**hello.proto**

```
syntax = "proto3"; // 指定proto版本
package hello; // 指定默认包名
// 指定golang包名
option go package = "hello";
// 定义Hello服务
service Hello {
// 定义SayHello方法
rpc SayHello(HelloRequest) returns (HelloResponse) {}
}
// HelloRequest 请求结构
message HelloRequest {
string name = 1;
}
// HelloResponse 响应结构
```
Protobuf语法

```
message HelloResponse {
string message = 1;
}
```
hello.proto 文件中定义了一个Hello Service,该服务包含一个 SayHello 方法,同 时声明了 HelloRequest 和 HelloResponse 消息结构用于请求和响应。客户端使 用 HelloRequest 参数调用 SayHello 方法请求服务端, 服务端响 应 HelloResponse 消息。一个最简单的服务就定义好了。

#### **Step2:**编译生成 .pb.go 文件

```
在当前目录内生成的 hello.pb.go 文件, 按照 .proto 文件中的说明, 包含服务端接
口 HelloServer 描述,客户端接口及实现 HelloClient ,
及 HelloRequest 、 HelloResponse 结构体。
  注意:不要手动编辑该文件
Step3: 实现服务端接口 server/main.go
 $ cd proto/hello
 # 编译hello.proto
 $ protoc -I . --go_out=plugins=grpc:. ./hello.proto
 package main
 import (
 "fmt"
 "net"
 pb "github.com/jergoo/go-grpc-example/proto/hello" // 引入编译生成的包
 \degree golang.org/x/net/context"
 "google.golang.org/grpc"
 "google.golang.org/grpc/grpclog"
 \left( \right)const (
 // Address gRPC服务地址
 Address = "127.0.0.1:50052"\left( \right)// 定义helloService并实现约定的接口
 type helloService struct{}
```

```
// HelloService Hello服务
var HelloService = helloService{}
// SayHello 实现Hello服务接口
func (h helloService) SayHello(ctx context. Context, in *pb. HelloRequest) (*pb. He
lloResponse, error) {
resp := new(ph.HelloResponse)resp.Message = fmt.Sprintf("Hello %s.", in.Name)
return resp, nil
}
func main() {
listen, err := net.Listen("tcp", Address)
if err := nilgrpclog.Fatalf("Failed to listen: %v", err)
}
// 实例化grpc Server
s := grpc.NewServer()
// 注册HelloService
   pb.RegisterHelloServer(s, HelloService)
grpclog.Println("Listen on " + Address)
s.Serve(listen)
}
```
服务端引入编译后的 proto 包, 定义一个空结构用于实现约定的接口, 接口描述可以查 看 hello.pb.go 文件中的 HelloServer 接口描述。实例化grpc Server并注册 HelloService,开始提供服务。

运行:

\$ go run main.go Listen on 127.0.0.1:50052 //服务端已开启并监听50052端口

**Step4**: 实现客户端调用 client/main.go

package main

import (

pb "github.com/jergoo/go-grpc-example/proto/hello" // 引入proto包  $\degree$  "golang.org/x/net/context" "google.golang.org/grpc"

```
"google.golang.org/grpc/grpclog"
)
const (
// Address gRPC服务地址
\text{Address} = "127, 0, 0, 1:50052"\left( \right)func main() {
// 连接
conn, err := grpc.Dial(Address, grpc.WithInsecure())
if err := nilgrpclog.Fatalln(err)
}
defer conn. Close ()
// 初始化客户端
c := pb. NewHelloClient (conn)
// 调用方法
req := kph.HelloRequest{Name: "gRPC"}
res, err := c.SayHello(context.Background(), req)
if err := nilgrpclog.Fatalln(err)
\begin{array}{ccc} \end{array}grpclog.Println(res.Message)
}
```
客户端初始化连接后直接调用 hello.pb.go 中实现的 SayHello 方法, 即可向服务端 发起请求,使用姿势就像调用本地方法一样。

运行:

\$ go run main.go Hello gRPC. // 接收到服务端响应

如果你收到了"Hello gRPC"的回复,恭喜你已经会使用github.com/jergoo/go-grpcexample/proto/hello了。

建议到这里仔细看一看hello.pb.go文件中的内容,对比hello.proto文件,理解protobuf 中的定义转换为golang后的结构。

# <span id="page-15-0"></span>小案例

### **OpenSSL**官网

官方下载地址: <https://www.openssl.org/source/>

### **Windows**安装方法

OpenSSL官网没有提供windows版本的安装包,可以选择其他开源平台提供的工具。例如

<http://slproweb.com/products/Win32OpenSSL.html>

以该工具为例,安装步骤和使用方法如下:

进入下载页面选择下载的版本

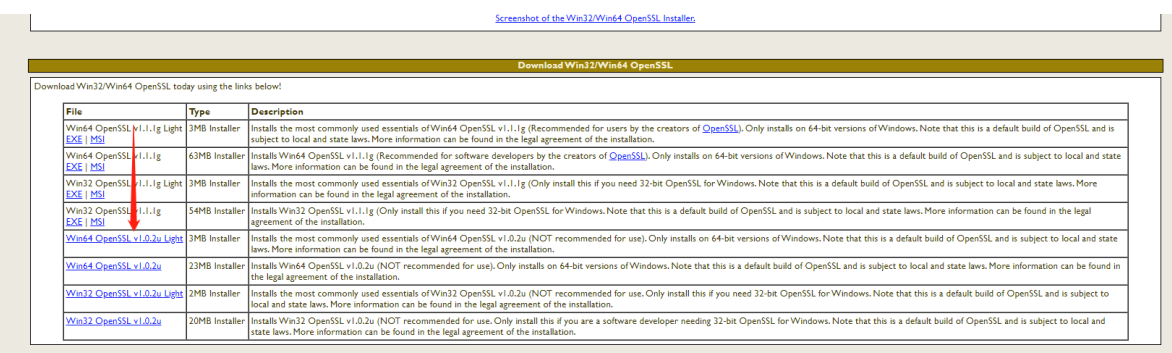

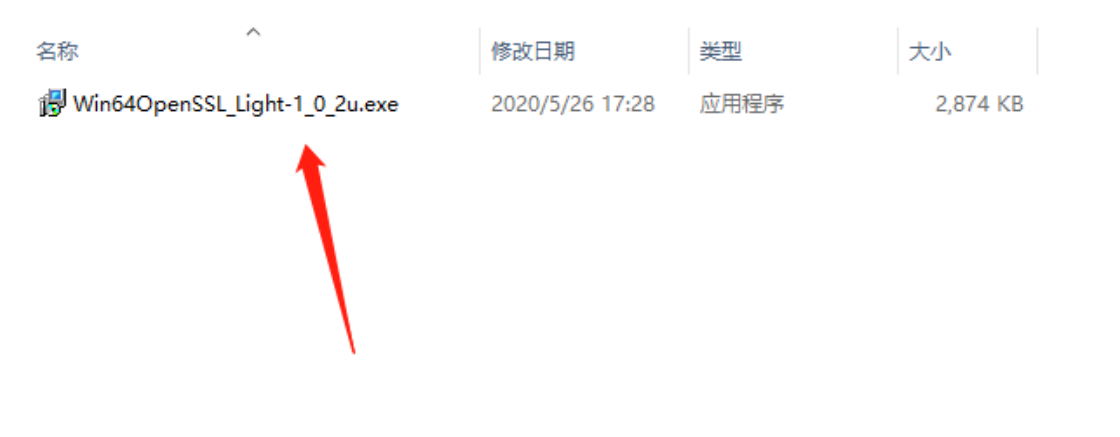

选择安装的位置

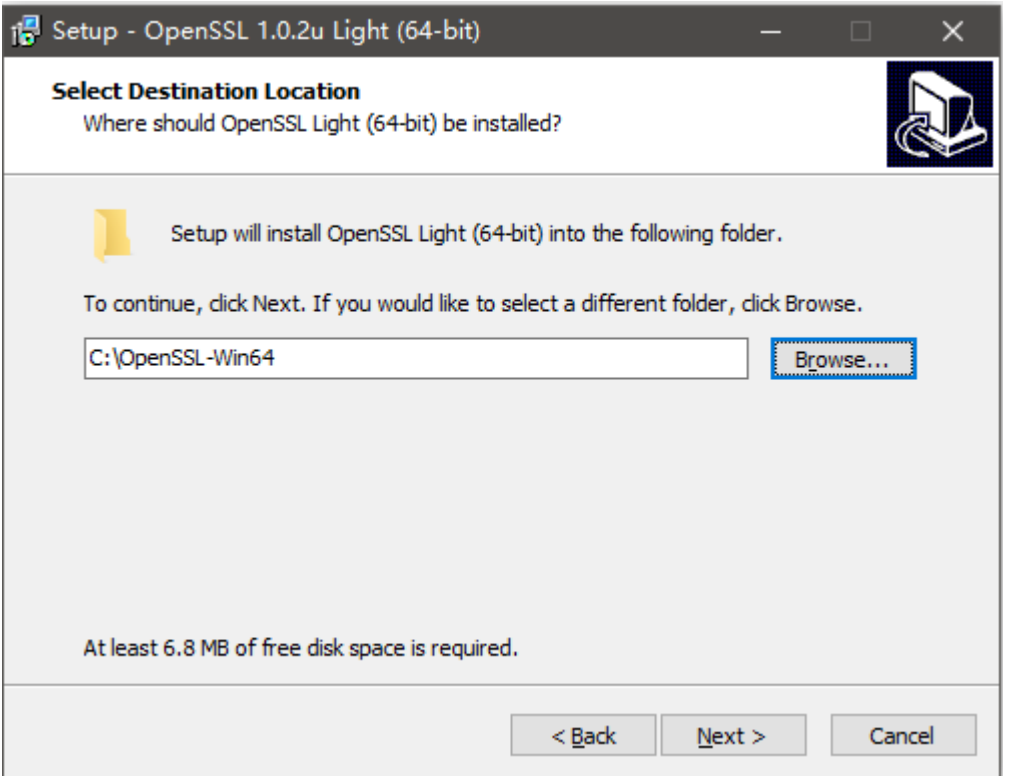

剩下的都是下一步

设置环境变量,例如工具安装在C:\OpenSSL-Win64,则将C:\OpenSSL-Win64\bin;复制到 Path中

打开命令行程序cmd(以管理员身份运行), 运行以下命令:

利用 openssl 生成公钥私钥 生成公钥: openssl genrsa -out rsa\_private\_key.pem 1024 生成私钥: openssl rsa -in rsa\_private\_key.pem -pubout -out rsa\_public\_key.pem

# <span id="page-17-0"></span>OpenSSL安装

### **OpenSSL**官网

官方下载地址: <https://www.openssl.org/source/>

### **Windows**安装方法

OpenSSL官网没有提供windows版本的安装包,可以选择其他开源平台提供的工具。例如

<http://slproweb.com/products/Win32OpenSSL.html>

以该工具为例,安装步骤和使用方法如下:

进入下载页面选择下载的版本

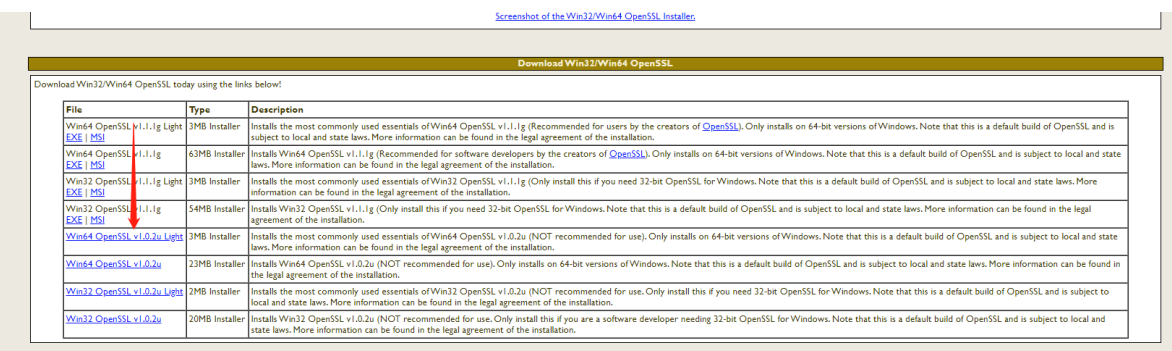

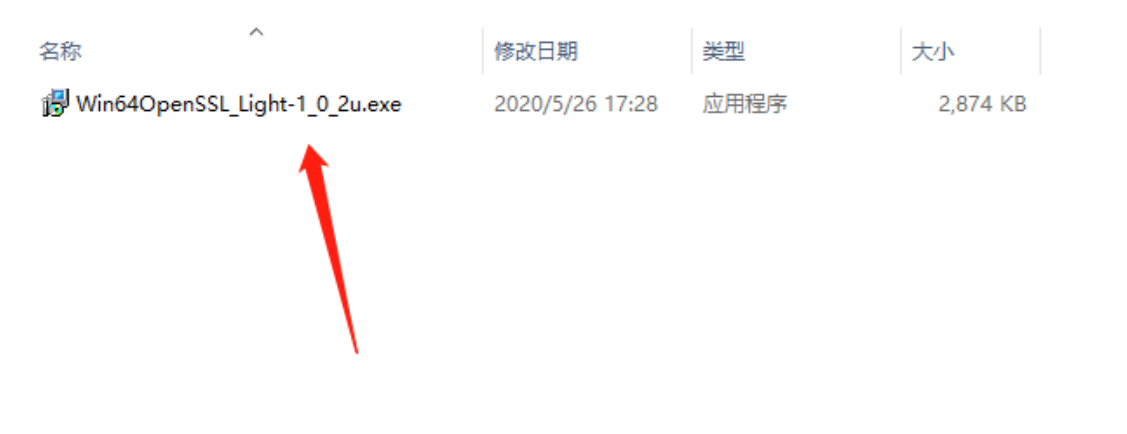

选择安装的位置

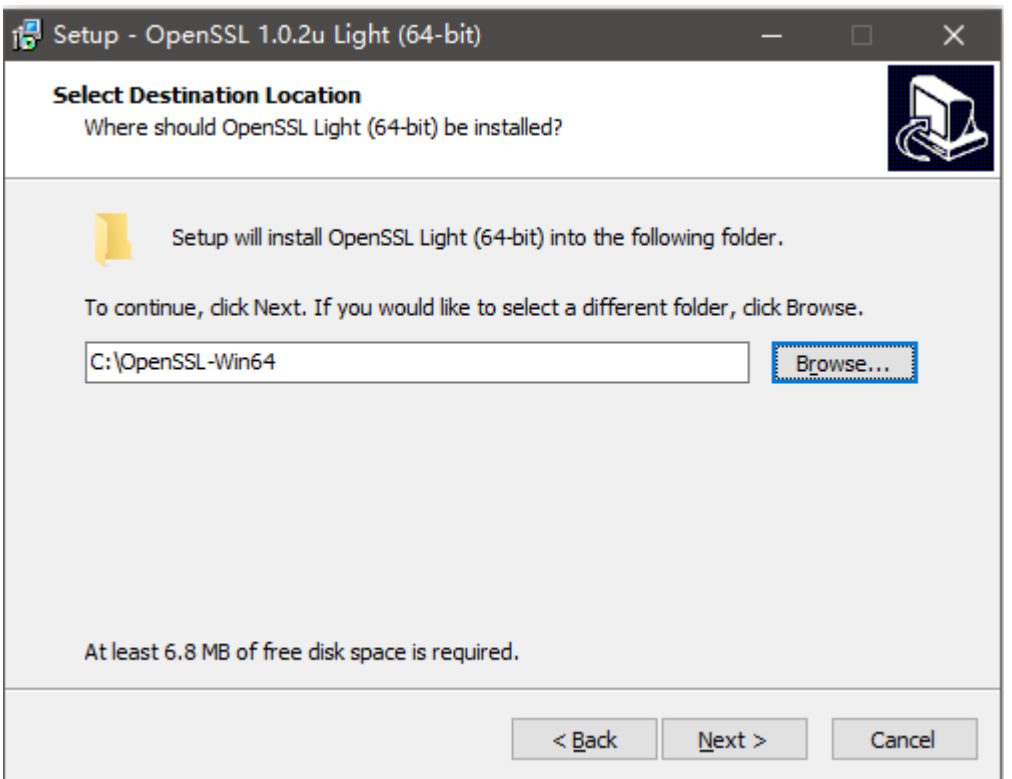

剩下的都是下一步

设置环境变量,例如工具安装在C:\OpenSSL-Win64,则将C:\OpenSSL-Win64\bin;复制到 Path中

打开命令行程序cmd(以管理员身份运行), 运行以下命令:

利用 openssl 生成公钥私钥 生成公钥: openssl genrsa -out rsa\_private\_key.pem 1024 生成私钥: openssl rsa -in rsa\_private\_key.pem -pubout -out rsa\_public\_key.pem

# <span id="page-19-0"></span>认证

grpc服务端和客户端都提供了interceptor功能,功能类似middleware,很适合在这里处理验 证、日志等流程。

在自定义Token认证的示例中,认证信息是由每个服务中的方法处理并认证的,如果有大量的接 口方法,这种姿势就太不优雅了,每个接口实现都要先处理认证信息。这个时候interceptor就 可以用来解决了这个问题,在请求被转到具体接口之前处理认证信息,一处认证,到处无忧。 在客户端,我们增加一个请求日志,记录请求相关的参数和耗时等等。修改hello\_token项目实 现:

## 目录结构

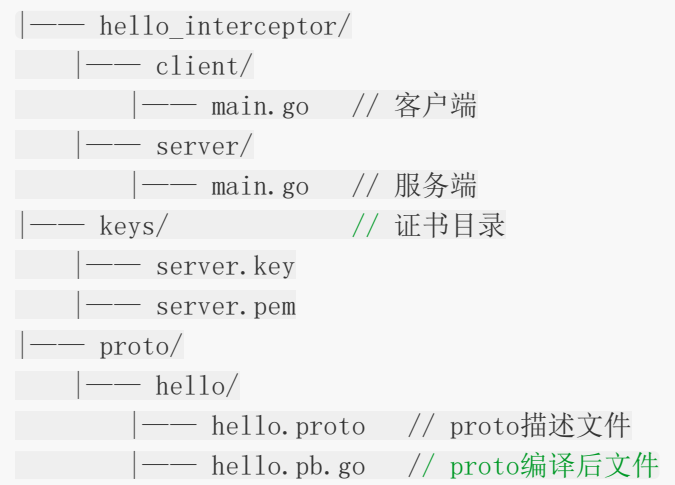

## 示例代码

#### **Step 1.** 服务端**interceptor**:

hello\_interceptor/server/main.go

package main

import ( "fmt"

"net"

pb "github.com/jergoo/go-grpc-example/proto/hello"

"golang.org/x/net/context"

```
"google.golang.org/grpc"
"google.golang.org/grpc/codes" // grpc 响应状态码
"google.golang.org/grpc/credentials" // grpc认证包
\degree "google.golang.org/grpc/grpclog"
  "google.golang.org/grpc/metadata" // grpc metadata包
\left( \right)const (
// Address gRPC服务地址
Address = "127.0.0.1:50052")// 定义helloService并实现约定的接口
type helloService struct{}
// HelloService Hello服务
var HelloService = helloService{}
// SayHello 实现Hello服务接口
func (h helloService) SayHello(ctx context.Context, in *pb.HelloRequest) (*pb.He
lloResponse, error) {
resp := new(ph.HelloResponse)resp.Message = fmt.Sprintf("Hello %s.", in.Name)
return resp, nil
}
func \text{main}() \{listen, err := net.Listen("tcp", Address)
if err != \text{nil} {
grpclog.Fatalf("Failed to listen: %v", err)
\begin{matrix} \end{matrix}var opts []grpc.ServerOption
// TLS认证
creds, err := credentials.NewServerTLSFromFile("../../keys/server.pem",
''../../keys/server.key")
if err := nilgrpclog.Fatalf("Failed to generate credentials w'', err)
\qquad \qquad \}opts = append(opts, grpc.Creds(creds))
// 注册interceptor
opts = append(opts, grpc.UnaryInterceptor(interceptor))
```

```
// 实例化grpc Server
s := grpc.NewServer(opts...)
// 注册HelloService
pb.RegisterHelloServer(s, HelloService)
grpclog.Println("Listen on " + Address + " with TLS + Token + Interceptor")
s.Serve(listen)
}
// auth 验证Token
func auth(ctx context. Context) error {
md, ok := metadata.FromContext(ctx)if !ok {
return grpc.Errorf(codes.Unauthenticated, "无Token认证信息")
}
var (
appid string
appkey string
\overline{\phantom{a}}if val, ok := md['appid'']; ok {
appid = val[0]\qquad \qquad \}if val, ok := md[^{''}appkey^{''}]; ok {
appkey = val[0]}
if appid != "101010" || appkey != "i am key" {
return grpc.Errorf(codes.Unauthenticated, "Token认证信息无效: appid=%s,
appkey=%s", appid, appkey)
}
return nil
}
// interceptor 拦截器
func interceptor(ctx context.Context, req interface{}, info *grpc.UnaryServerInf
o, handler grpc.UnaryHandler) (interface{}, error) {
err := \text{auth}(\text{ctx})if err != nil \{return nil, err
```

```
}
// 继续处理请求
return handler(ctx, req)
}
```
#### **Step 2.** 实现客户端**interceptor**:

```
hello_intercepror/client/main.go
package main
import (
"time"
pb "github.com/jergoo/go-grpc-example/proto/hello" // 引入proto包
"golang.org/x/net/context"
 "google.golang.org/grpc"
   "google.golang.org/grpc/credentials" // 引入grpc认证包
"google.golang.org/grpc/grpclog"
\left( \right)const (
// Address gRPC服务地址
Address = "127.0.0.1:50052"// OpenTLS 是否开启TLS认证
OpenTLS = true
)// customCredential 自定义认证
type customCredential struct{}
// GetRequestMetadata 实现自定义认证接口
func (c customCredential) GetRequestMetadata(ctx context.Context, uri ...string)
(map[string]string, error) {
return map[string]string{
"appid": "101010",
"appkey": "i am key",
}, nil
}
// RequireTransportSecurity 自定义认证是否开启TLS
func (c customCredential) RequireTransportSecurity() bool {
return OpenTLS
```

```
}
func main() {
var err error
var opts []grpc.DialOption
if OpenTLS {
 // TLS连接
creds, err := credentials.NewClientTLSFromFile("../../keys/server.pem",
"server name")
if err := nilgrpclog.Fatalf("Failed to create TLS credentials %v", err)
}
opts = append(opts, grpc.WithTransportCredentials(creds))
} else {
opts = append(opts, grpc.WithInsecure())
}
// 指定自定义认证
opts = append(opts, grpc.WithPerRPCCredentials(new(customCredential)))
// 指定客户端interceptor
opts = append(opts, grpc.WithUnaryInterceptor(interceptor))
conn, err := grpc.Dial(Address, opts...)
if err != \text{nil} {
grpclog.Fatalln(err)
\left\{\begin{array}{c} \end{array}\right\}defer conn. Close ()
// 初始化客户端
c := pb.NewHelloClient(conn)
// 调用方法
req := &pb.HelloRequest{Name: "gRPC"}
res, err := c.SayHello(context.Background(), req)
if err != nil {
grpclog.Fatalln(err)
}
grpclog.Println(res.Message)
}
// interceptor 客户端拦截器
func interceptor(ctx context. Context, method string, req, reply interface\{\}, cc
```
\*grpc.ClientConn, invoker grpc.UnaryInvoker, opts ...grpc.CallOption) error {

start  $:=$  time. Now ()

```
err := invoker(ctx, method, req, reply, cc, opts...)
grpclog.Printf("method=%s req=%v rep=%v duration=%s error=%v\n", method, re
q, reply, time.Since(start), err)
return err
}
```
## 运行结果

\$ cd hello\_inteceptor/server && go run main.go Listen on 127.0.0.1:50052 with TLS + Token + Interceptor

```
$ cd hello_inteceptor/client && go run main.go
method=/hello.Hello/SayHello req=name:"gRPC" rep=message:"Hello gRPC." duratio
n=33.879699ms error=<nil>
```
Hello gRPC.

#### 项目推荐: [go-grpc-middleware](https://github.com/grpc-ecosystem/go-grpc-middleware)

这个项目对interceptor进行了封装,支持多个拦截器的链式组装,对于需要多种处理的地方使 用起来会更方便些。

## <span id="page-25-0"></span>拦截器

grpc内置了客户端和服务端的请求追踪,基于 golang.org/x/net/trace 包实现, 默认是 开启状态,可以查看事件和请求日志,对于基本的请求状态查看调试也是很有帮助的,客户端 与服务端基本一致,这里以服务端开启trace server为例,修改hello项目服务端代码:

## 目录结构

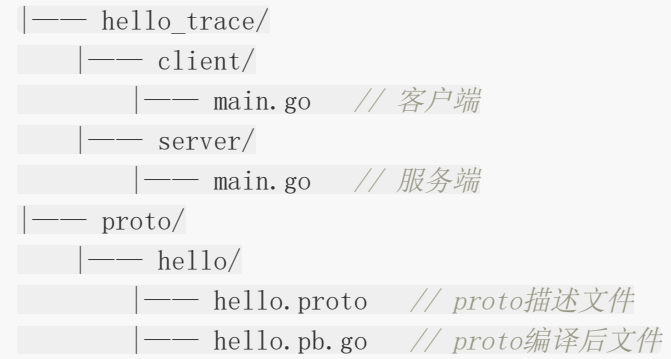

## 示例代码

```
package main
import (
 "fmt"
   "net"
   "net/http"
pb "github.com/jergoo/go-grpc-example/proto/hello" // 引入编译生成的包
   "golang.org/x/net/context"
   "golang.org/x/net/trace"
   "google.golang.org/grpc"
"google.golang.org/grpc/grpclog"
\left( \right)const (
// Address gRPC服务地址
Address = "127.0.0.1:50052")// 定义helloService并实现约定的接口
```

```
type helloService struct{}
// HelloService Hello服务
var HelloService = helloService{}
// SayHello 实现Hello服务接口
func (h helloService) SayHello(ctx context. Context, in *pb. HelloRequest) (*pb. He
lloResponse, error) {
resp := new(pb.HelloResponse)
resp.Message = fmt.Sprintf("Hello %s.", in.Name)
return resp, nil
}
func main() {
listen, err := net.Listen("tcp", Address)
if err := nilgrpclog.Fatalf("failed to listen: %v", err)
}
// 实例化grpc Server
s := grpc. NewServer()
// 注册HelloService
pb.RegisterHelloServer(s, HelloService)
// 开启trace
go startTrace()
grpclog.Println("Listen on " + Address)
s.Serve(listen)
}
func startTrace() {
trace.AuthRequest = func(req *http.Request) (any, sensitive bool) {
return true, true
}
go http.ListenAndServe(":50051", nil)
grpclog.Println("Trace listen on 50051")
}
```

```
这里我们开启一个http服务监听50051端口,用来查看grpc请求的trace信息
```
运行:

```
$ go run main.go
```
Listen on 127.0.0.1:50052 Trace listen on 50051

```
# 进入client目录执行一次客户端请求
```
## 服务端事件查看

访问: localhost:50051/debug/events, 结果如图:

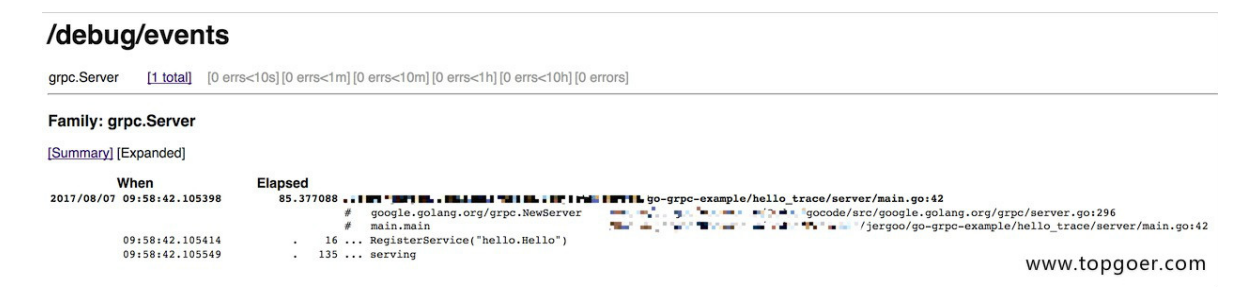

可以看到服务端注册的服务和服务正常启动的事件信息。

## 请求日志信息查看

访问: localhost:50051/debug/requests, 结果如图:

## /debug/requests

grpc.Recv.Hello [0 active] [≥0s] [≥0.05s] [≥0.1s] [≥0.2s] [≥0.5s] [≥1s] [≥10s] [≥100s] [errors] [minute] [hour] [total]

#### Family: grpc.Recv.Hello

[Normal/Summary] [Normal/Expanded] [Traced/Summary] [Traced/Expanded]

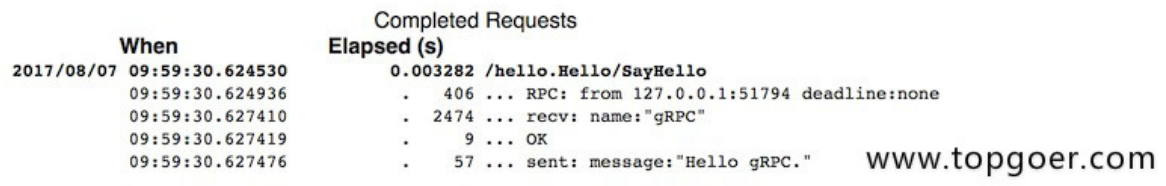

这里可以显示最近的请求状态,包括请求的服务、参数、耗时、响应,对于简单的状态查看还 是很方便的,默认值显示最近10条记录。

# <span id="page-28-0"></span>内置Trace

grpc内置了客户端和服务端的请求追踪,基于 golang.org/x/net/trace 包实现, 默认是 开启状态,可以查看事件和请求日志,对于基本的请求状态查看调试也是很有帮助的,客户端 与服务端基本一致,这里以服务端开启trace server为例,修改hello项目服务端代码:

## 目录结构

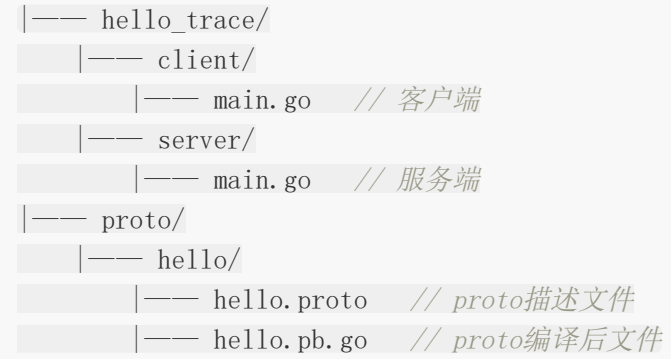

## 示例代码

```
package main
import (
 "fmt"
   "net"
   "net/http"
pb "github.com/jergoo/go-grpc-example/proto/hello" // 引入编译生成的包
   "golang.org/x/net/context"
   "golang.org/x/net/trace"
   "google.golang.org/grpc"
"google.golang.org/grpc/grpclog"
\left( \right)const (
// Address gRPC服务地址
Address = "127.0.0.1:50052")// 定义helloService并实现约定的接口
```

```
type helloService struct{}
// HelloService Hello服务
var HelloService = helloService{}
// SayHello 实现Hello服务接口
func (h helloService) SayHello(ctx context. Context, in *pb. HelloRequest) (*pb. He
lloResponse, error) {
resp := new(pb.HelloResponse)
resp.Message = fmt.Sprintf("Hello %s.", in.Name)
return resp, nil
}
func main() {
listen, err := net.Listen("tcp", Address)
if err := nilgrpclog.Fatalf("failed to listen: %v", err)
}
// 实例化grpc Server
s := grpc. NewServer()
// 注册HelloService
pb.RegisterHelloServer(s, HelloService)
// 开启trace
go startTrace()
grpclog.Println("Listen on " + Address)
s.Serve(listen)
}
func startTrace() {
trace.AuthRequest = func(req *http.Request) (any, sensitive bool) {
return true, true
}
go http.ListenAndServe(":50051", nil)
grpclog.Println("Trace listen on 50051")
}
```

```
这里我们开启一个http服务监听50051端口,用来查看grpc请求的trace信息
```
运行:

\$ go run main.go

Listen on 127.0.0.1:50052 Trace listen on 50051

# 进入client目录执行一次客户端请求

## 服务端事件查看

访问: localhost:50051/debug/events, 结果如图:

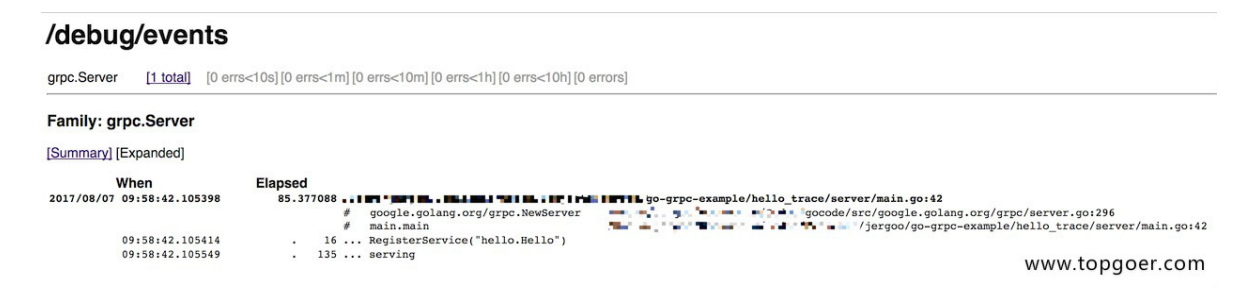

可以看到服务端注册的服务和服务正常启动的事件信息。

## 请求日志信息查看

访问: localhost:50051/debug/requests, 结果如图:

### /debug/requests

grpc.Recv.Hello [0 active] [≥0s] [≥0.05s] [≥0.1s] [≥0.2s] [≥0.5s] [≥1s] [≥10s] [≥100s] [errors] [minute] [hour] [total]

#### Family: grpc.Recv.Hello

[Normal/Summary] [Normal/Expanded] [Traced/Summary] [Traced/Expanded]

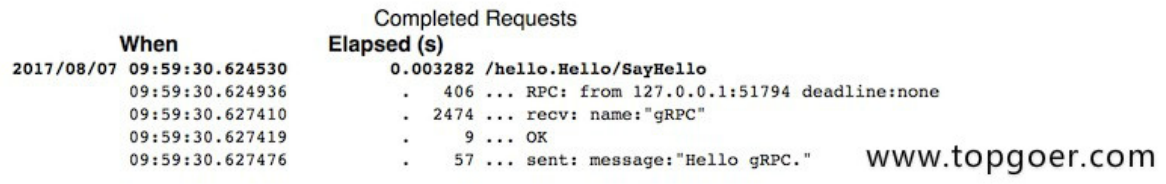

这里可以显示最近的请求状态,包括请求的服务、参数、耗时、响应,对于简单的状态查看还 是很方便的,默认值显示最近10条记录。

# <span id="page-31-0"></span>HTTP网关

源自coreos的一篇博客 [Take a REST with HTTP/2, Protobufs, and Swagger](https://coreos.com/blog/grpc-protobufs-swagger.html)。

etcd3 API全面升级为gRPC后,同时要提供REST API服务,维护两个版本的服务显然不太合 理,所以[grpc-gateway](https://github.com/grpc-ecosystem/grpc-gateway)诞生了。通过protobuf的自定义option实现了一个网关,服务端同时 开启gRPC和HTTP服务,HTTP服务接收客户端请求后转换为grpc请求数据,获取响应后转为 json数据返回给客户端。

结构如图:

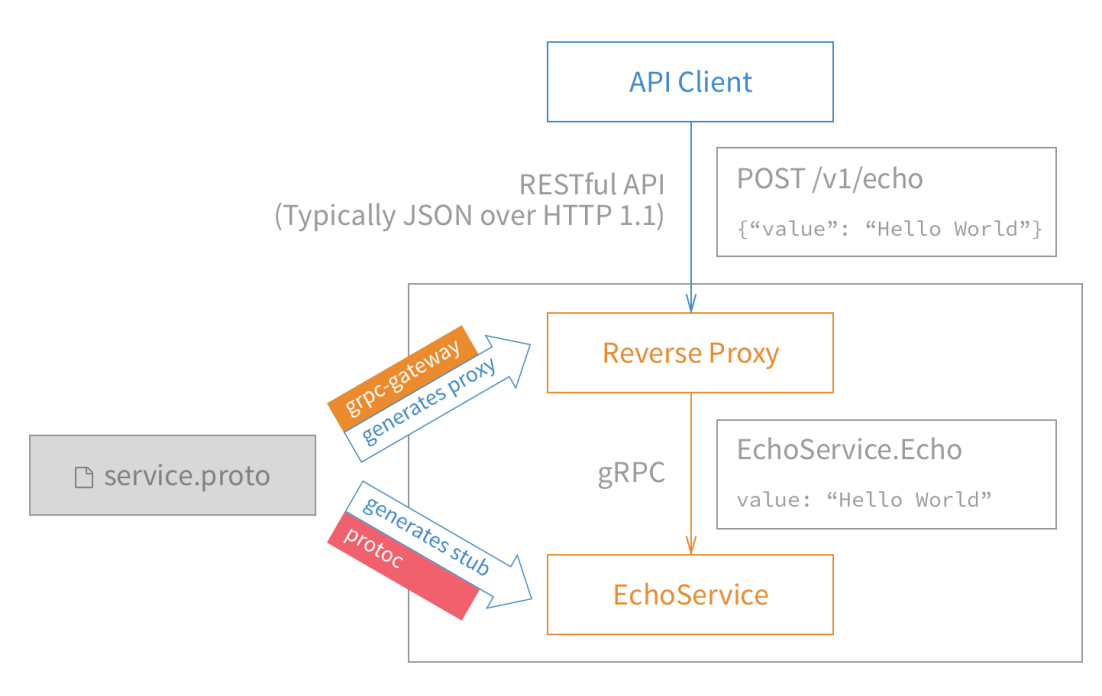

www.topgoer.com

## 安装**grpc-gateway**

\$ go get -u github.com/grpc-ecosystem/grpc-gateway/protoc-gen-grpc-gateway

## 目录结构

|—— hello\_http/  $| \rightarrow$  client/ |-- main.go // 客户端  $| \rightarrow$  server/ | —— main.go // GRPC服务端  $|$  —— server http/ | —— main.go // HTTP服务端  $-$  proto/ |—— google // googleApi http-proto定义  $| \rightarrow \text{api}$ |—— annotations.proto |—— annotations.pb.go  $|$  —— http.proto  $|\longrightarrow$  http.pb.go  $|\longrightarrow$  hello http/ |—— hello\_http.proto // proto描述文件 |- hello\_http.pb.go // proto编译后文件 |- hello http pb.gw.go // gateway编译后文件

这里用到了google官方Api中的两个proto描述文件,直接拷贝不要做修改,里面定义了 protocol buffer扩展的HTTP option, 为qrpc的http转换提供支持。

## 示例代码

#### **Step 1.** 编写**proto**描述文件:**proto/hello\_http.proto**

```
syntax = "proto3";
package hello_http;
option go_package = "hello__http";
import "google/api/annotations.proto";
// 定义Hello服务
service HelloHTTP {
// 定义SayHello方法
rpc SayHello(HelloHTTPRequest) returns (HelloHTTPResponse) {
// http option
option (google.api.http) = {
post: "/example/echo"
body: "*"
};
}
}
// HelloRequest 请求结构
message HelloHTTPRequest {
string name = 1;
}
```

```
// HelloResponse 响应结构
message HelloHTTPResponse {
string message = 1;
}
```
这里在原来的 SayHello 方法定义中增加了http option, POST方式, 路由 为"/example/echo"。

#### **Step 2.** 编译**proto**

\$ cd proto

# 编译google.api

\$ protoc -I . --go\_out=plugins=grpc,Mgoogle/protobuf/descriptor.proto=github.co m/golang/protobuf/protoc-gen-go/descriptor:. google/api/\*.proto

# 编译hello http.proto

\$ protoc -I . --go\_out=plugins=grpc,Mgoogle/api/annotations.proto=github.com/jer goo/go-grpc-example/proto/google/api:. hello\_http/\*.proto

# 编译hello http.proto gateway

\$ protoc --grpc-gateway\_out=logtostderr=true:. hello\_http/hello\_http.proto

注意这里需要编译google/api中的两个proto文件,同时在编译hello http.proto时使 用 M 参数指定引入包名, 最后使用grpc-gateway编译生成 hello\_http\_pb.gw.go 文 件,这个文件就是用来做协议转换的,查看文件可以看到里面生成的http handler,处理proto 文件中定义的路由"example/echo"接收POST参数,调用HelloHTTP服务的客户端请求grpc 服务并响应结果。

#### **Step 3:** 实现服务端和客户端

server/main.go和client/main.go的实现与hello项目一致,这里不再说明。

```
server_http/main.go
package main
import (
"net/http"
   "github.com/grpc-ecosystem/grpc-gateway/runtime"
   ''golang.org/x/net/context"
   "google.golang.org/grpc"
   "google.golang.org/grpc/grpclog"
```

```
gw "github.com/jergoo/go-grpc-example/proto/hello_http"
\left( \right)func \text{main}() \{ctx := context.Background()
ctx, cancel := context.WithCancel(ctx)
defer cancel()
// grpc服务地址
endpoint := "127.0.0.1:50052"
mux := runtime. NewServerMux()opts := []grpc.DialOption{grpc.WithInsecure()}
// HTTP转grpc
err := gw.RegisterHelloHTTPHandlerFromEndpoint(ctx, mux, endpoint, opts)
if err := nilgrpclog.Fatalf("Register handler err:%v\n", err)
}
grpclog.Println("HTTP Listen on 8080")
http.ListenAndServe(":8080", mux)
}
```
就是这么简单。开启了一个http server, 收到请求后根据路由转发请求到对应的RPC接口获得 结果。grpc-gateway做的事情就是帮我们自动生成了转换过程的实现。

### 运行结果

依次开启gRPC服务和HTTP服务端:

\$ cd hello\_http/server && go run main.go Listen on 127.0.0.1:50052

\$ cd hello\_http/server\_http && go run main.go HTTP Listen on 8080

调用grpc客户端:

\$ cd hello\_http/client && go run main.go Hello gRPC.

# HTTP 请求

```
$ curl -X POST -k http://localhost:8080/example/echo -d '{"name": "gRPC-HTTP is
working!"}'
{"message":"Hello gRPC-HTTP is working!."}
```
## 升级版服务端

上面的使用方式已经实现了我们最初的需求,[grpc-gateway](https://github.com/grpc-ecosystem/grpc-gateway)项目中提供的示例也是这种使用方 式,这样后台需要开启两个服务两个端口。其实我们也可以只开启一个服务,同时提供http和 gRPC调用方式。

新建一个项目 hello http 2 , 基于 hello tls 项目改造。客户端只要修改调用的 proto包地址就可以了,这里我们看服务端的实现:

```
hello_http_2/server/main.go
```
package main

```
import (
```
"crypto/tls" "io/ioutil"

"net"

"net/http"

"strings"

"github.com/grpc-ecosystem/grpc-gateway/runtime"

pb "github.com/jergoo/go-grpc-example/proto/hello\_http"

"golang.org/x/net/context"

"golang.org/x/net/http2"

 $\degree$  google.golang.org/grpc $\degree$ 

"google.golang.org/grpc/credentials"

"google.golang.org/grpc/grpclog"

```
)
```
// 定义helloHTTPService并实现约定的接口 type helloHTTPService struct{}

// HelloHTTPService Hello HTTP服务

**var** HelloHTTPService = helloHTTPService $\{\}$ 

// SayHello 实现Hello服务接口

func (h helloHTTPService) SayHello(ctx context. Context, in \*pb. HelloHTTPRequest) (\*pb.HelloHTTPResponse, error) {

 $resp := new(pb. He11oHTTPResponse)$ 

resp.Message = "Hello " +  $in$ .Name + "."

```
return resp, nil
}
func \text{main}() \{endpoint := "127.0.0.1:50052"
conn, err := net.Listen("tcp", endpoint)
if err := nilgrpclog.Fatalf("TCP Listen err:%v\n", err)
}
// grpc tls server
creds, err := credentials.NewServerTLSFromFile("../../keys/server.pem",
''../../keys/server.key")
if err := nilgrpclog.Fatalf("Failed to create server TLS credentials %v", err)
}
grpcServer := grpc.NewServer(grpc.Creds(creds))
pb.RegisterHelloHTTPServer(grpcServer, HelloHTTPService)
// gw server
ctx := context.Background()
dcreds, err := credentials.NewClientTLSFromFile("../../keys/server.pem", "se
rver name")
if err != nil {
grpclog.Fatalf("Failed to create client TLS credentials w'', err)
}
dopts := []grpc.DialOption{grpc.WithTransportCredentials(dcreds)}
gwmux := runtime. NewServeMux()
if err = pb.RegisterHelloHTTPHandlerFromEndpoint(ctx, gwmux, endpoint, dopt
s); err != \text{nil} {
grpclog.Fatalf("Failed to register gw server: \sqrt[n]{n}, err)
}
// http服务
mux := \text{http.}\newServerMux()mux.Handle(\sqrt{''}, \text{ gwmux})srv := &http.Server{
and a read and a read point,
Handler: grpcHandlerFunc(grpcServer, mux),
TLSConfig: getTLSConfig(),
}
grpclog.Infof("gRPC and https listen on: \delta s \nightharpoonup r, endpoint)
```

```
if err = srv. Serve(tls. NewListener(conn, srv. TLSConfig)); err != nil {
grpclog.Fatal("ListenAndServe: ", err)
}
 return
}
func getTLSConfig() *tls.Configcert, := ioutil.ReadFile("../../keys/server.pem")
key, := ioutil. ReadFile("../../keys/server.key")
 var demoKeyPair *tls.Certificate
pair, err := tls.X509KeyPair(cert, key)
if err := nilgrpclog.Fatalf("TLS KeyPair err: %v\n", err)
}
demoKeyPair = &pair
 return &tls.Config{
 Certificates: []tls.Certificate{*demoKeyPair},
 NextProtos: []string{http2.NextProtoTLS}, // HTTP2 TLS支持
}
}
// grpcHandlerFunc returns an http.Handler that delegates to grpcServer on incom
ing gRPC
// connections or otherHandler otherwise. Copied from cockroachdb.
func grpcHandlerFunc(grpcServer *grpc. Server, otherHandler http.Handler) http.Ha
ndler {
if otherHandler == nil {
 return http.HandlerFunc(func(w http.ResponseWriter, r *http.Request) {
 grpcServer.ServeHTTP(w, r)
 \{\}}
 return http.HandlerFunc(func(w http.ResponseWriter, r *http.Request) {
 if r. ProtoMajor == 2 && strings. Contains (r. Header. Get ("Content-Type"),
 "application/grpc") {
 grpcServer. ServeHTTP(w, r)
 \qquad \qquad \} else {
 otherHandler.ServeHTTP(w, r)
}
})
}
```
gRPC服务端接口的实现没有区别,重点在于HTTP服务的实现。gRPC是基于http2实现 的, net/http 包也实现了http2, 所以我们可以开启一个HTTP服务同时服务两个版本的 协议, 在注册http handler的时候, 在方法 | grpcHandlerFunc | 中检测请求头信息, 决定是 直接调用gRPC服务,还是使用gateway的HTTP服务。 net/http 中对http2的支持要求开 **启https**,所以这里要求使用https服务。

#### 步骤

- 注册开启TLS的grpc服务
- 注册开启TLS的gateway服务,地址指向grpc服务
- 开启HTTP server

### 运行结果

\$ cd hello\_http\_2/server && go run main.go gRPC and https listen on: 127.0.0.1:50052

\$ cd hello\_http\_2/client && go run main.go Hello gRPC.

# HTTP 请求 \$ curl -X POST -k https://localhost:50052/example/echo -d '{"name": "gRPC-HTTP i s working!"}' {"message":"Hello gRPC-HTTP is working!."}